Java アプレットとは ・・・ ウェブブラウザ上で動作する Java プログラム → Java を利用してホームページ上に文字や図形(グラフィックス)を描くことができる

◆Java アプレットの実行環境

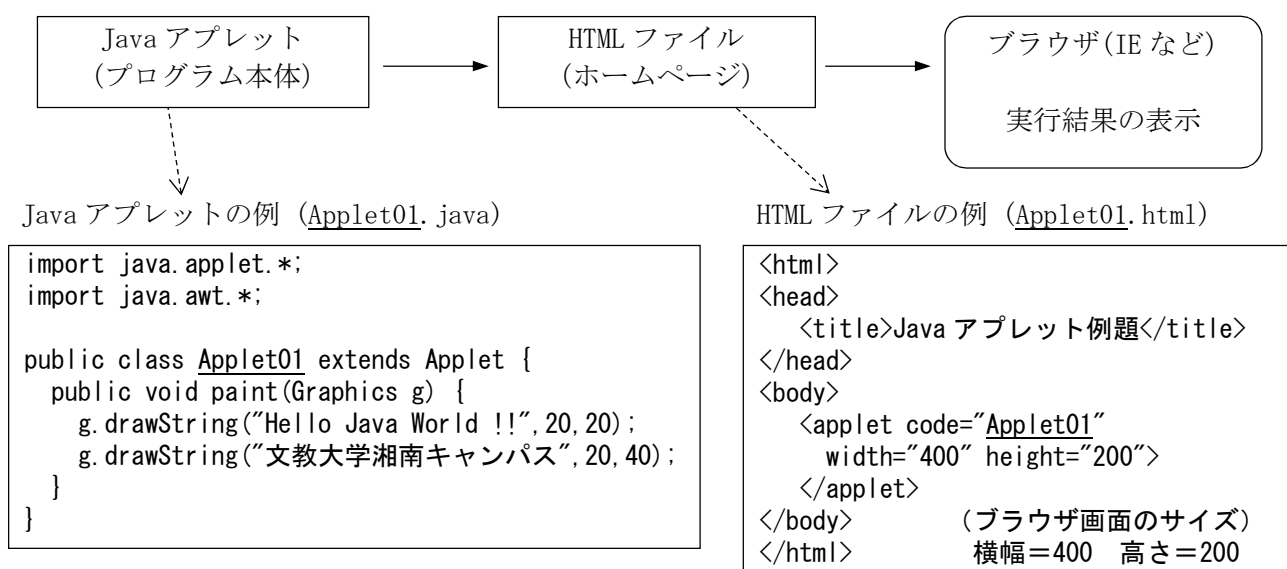

(注)下線部の名前は必ず同じにすること

◆Java アプレットの実行

<方法その1> アプレットビューアで実行(簡易ブラウザによるアプレットの実行)

①Eclipse の「実行」をクリック(通常の実行方法と同じ) ※アプレットビューアの画面サイズを変更したいとき 「実行」-「実行の構成」-「パラメータ」で「幅」と「高さ」を変更する

<方法その2> ブラウザ上で実行

①Java アプレットの class ファイルを用意する(bin フォルダにできる) ②HTML ファイルを作成し、①の class ファイルと同じフォルダに置く ③ブラウザで HTML ファイルを表示する

◆Java アプレット作成上のポイント

- ・import するクラス → [java.applet.\*]と[java.awt.\*]
- ・アプレットの中には main()メソッドは書かない。代わりに paint()メソッドを入れる。
- ・画面表示に関するメソッドの例

文字表示 → g.drawString("メッセージ",x,y) 直線 → g.drawLine(x1, y1, x2, y2)  $\mathbf{m}$ 角形 → g.drawRect(x, y, haba, takasa)  $\overline{H}$   $\rightarrow$  g. draw0val (x, y, haba, takasa) 色の設定 → g.setColor(Color.色名)  $7\,\texttt{+} \rightarrow$  font=new Font (null, Font. PLAIN, 20) g.setFont(font)

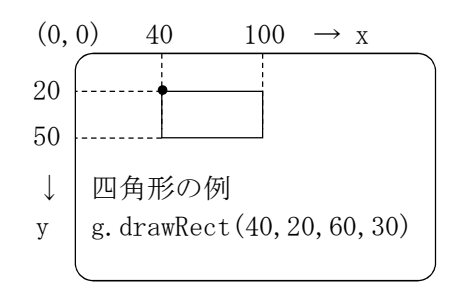

(注)「draw」を「fill」に変えると塗りつぶしになる